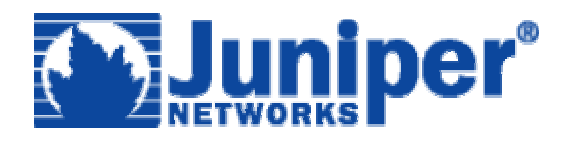

# **Route Based VPN Configurations to Hide the Private IP Behind one Private IP**

# **Version 1.0 ScreenOS 5.0.0 and higher**

## **Purpose**

This paper goes through the basic procedure of configuring a Route Based LAN to LAN VPN with the requirement of hiding (or masquerading) all the private IP addresses behind one public IP address. This would be similar to policy based NAT, but for a tunnel interface

#### **Requirement**

Only requirement is the NetScreen device used must support route based VPN. Configuration will require use of a numbered tunnel interface. This example applies to ScreenOS 5.0.0 and higher.

# **Example**

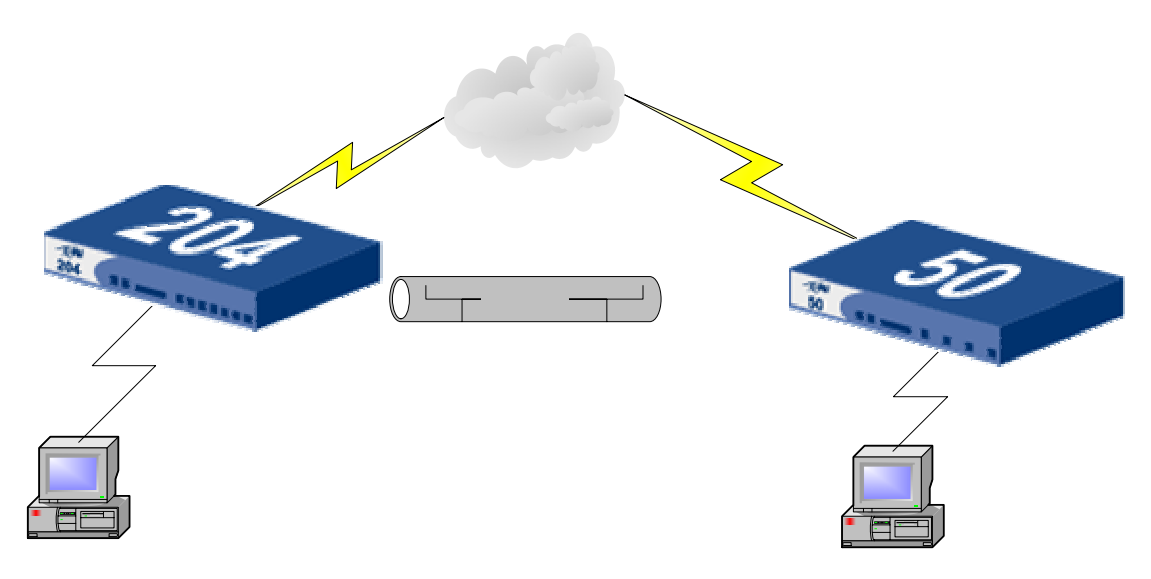

Assume we need to hide all of the 10.1.1.0/24 LAN from the NS-204 side. We will hide all the 10.1.1.0/24 PC's behind the tunnel interface address 50.50.50.1. In other words, the NS-204 will see all traffic from the trust side of the NS-208 as 50.50.50.1.

# **NS-204 Network Configurations**

#### **Configure Tunnel Interface**

A numbered tunnel interface needs to be created. We will assign an IP address 50.50.50.1/24 to that tunnel interface. Additionally, we will bind this tunnel interface to the untrust zone, so that we can specify policy based NAT from trust to untrust through the tunnel interface as the egress interface.

Set interface tunnel.1 zone untrust Set interface tunnel.1 ip 50.50.50.1/24

## **Route Traffic through the Tunnel Interface**

The route table on the NetScreen must reflect that packets destined for the 172.16.10.0/24 network must traverse through the tunnel.1 interface.

Set route 172.16.10.0/24 interface tunnel.1

#### **Configure Phase 1 IKE Gateway**

set ike gate NS50GW address 2.2.2.1 main outgoing-interface ethernet3 preshare netscreen sec-level compatible

#### **Configure Phase 2 VPN**

Set vpn "NS50-VPN" gateway "NS50GW" no-replay tunnel idletime 0 sec-level compatible

Set vpn "NS50-VPN" monitor optimized rekey Set vpn "NS50-VPN" id 1 bind interface tunnel.1 Set vpn "NS50-VPN" proxy-id local-ip 10.1.1.0/24 remote-ip 172.16.10.0/24 any

## **Configure the Policy**

Now configure the policy to both allow the encrypted traffic to go through the NetScreen, and to nat the source IP address to the egress interface, which in this case is the tunnel interface:

Set policy from trust to untrust 10.1.1.0/24 172.16.10.0/24 any nat src permit

Note: Since this is a many to 1 NAT condition, traffic can only be initiated from the NS208 side (i.e. one way VPN tunnel).

# **NS-50 Network Configurations**

## **Configure Tunnel Interface**

The tunnel interface configuration on the NS-204 side will be very similar. Since we don't care about NAT'ing on this side, we can simply choose to configure a unnumbered tunnel interface, where the tunnel interface will borrow the IP address of another interface (in this example, we bind the tunnel interface to the interface ethernet3, and borrow the IP address of ethernet3 to assign the IP address to the tunnel interface).

Set interface tunnel.1 zone untrust Set interface tunnel.1 ip unnumbered interface ethernet3

#### **Route Traffic through the Tunnel Interface**

The route table on the NetScreen must reflect that packets destined for the mipped address which would be the 50.50.50.0/24 network. This network must traverse through the tunnel.1 interface.

Set route 50.50.50.0/24 interface tunnel.1

#### **Configure Phase 1 IKE Gateway**

set ike gate NS204GW address 2.2.2.1 main outgoing-interface ethernet3 preshare netscreen sec-level compatible

#### **Configure Phase 2 VPN**

Set vpn "NS50-VPN" gateway "NS50GW" no-replay tunnel idletime 0 sec-level compatible

Set vpn "NS50-VPN" monitor optimized rekey Set vpn "NS50-VPN" id 1 bind interface tunnel.1 Set vpn "NS50-VPN" proxy-id local-ip 172.16.10.0/24 remote-ip 10.1.1.0/24 any

## **Configure the Policy**

Since the packets coming through the VPN will appear as the tunnel interface address from the other side of the tunnel, the ingress policy needs to reflect that specific IP address.

Set policy from untrust to trust 50.50.50.0/24 172.16.10.0/24 Any permit

Traffic should now be able to traverse through the VPN tunnel, and all packets will appear as they are coming from IP address 50.50.50.1.

# **NS-204 Configuration File:**

ns204-> get config Total Config size 2961: set clock timezone 0 set vrouter trust-vr sharable unset vrouter "trust-vr" auto-route-export set auth-server "Local" id 0 set auth-server "Local" server-name "Local" set auth default auth server "Local" set admin name "netscreen" set admin password "nKVUM2rwMUzPcrkG5sWIHdCtqkAibn" set admin auth timeout 10 set admin auth server "Local" set admin format dos set zone "Trust" vrouter "trust-vr" set zone "Untrust" vrouter "trust-vr" set zone "DMZ" vrouter "trust-vr" set zone "VLAN" vrouter "trust-vr" set zone "Trust" tcp-rst set zone "Untrust" block unset zone "Untrust" tcp-rst set zone "MGT" block set zone "DMZ" tcp-rst set zone "VLAN" block set zone "VLAN" tcp-rst set zone "Untrust" screen tear-drop set zone "Untrust" screen syn-flood set zone "Untrust" screen ping-death set zone "Untrust" screen ip-filter-src set zone "Untrust" screen land set zone "V1-Untrust" screen tear-drop set zone "V1-Untrust" screen syn-flood set zone "V1-Untrust" screen ping-death set zone "V1-Untrust" screen ip-filter-src set zone "V1-Untrust" screen land set interface "ethernet1" zone "Trust" set interface "ethernet2" zone "DMZ" set interface "ethernet3" zone "Untrust" set interface "tunnel.1" zone "Untrust" unset interface vlan1 ip set interface ethernet1 ip 10.1.1.1/24 set interface ethernet1 nat set interface ethernet3 ip 1.1.1.1/24 set interface ethernet3 route set interface tunnel.1 ip 50.50.50.1/24 unset interface vlan1 bypass-others-ipsec unset interface vlan1 bypass-non-ip set interface ethernet1 ip manageable set interface ethernet3 ip manageable set interface ethernet2 manage ssh set interface ethernet2 manage telnet set interface ethernet2 manage snmp set interface ethernet2 manage ssl set interface ethernet2 manage web set console page 0 set hostname ns204

set address "Trust" "10.1.1.0/24" 10.1.1.0 255.255.255.0 set address "Untrust" "172.16.10.0/24" 172.16.10.0 255.255.255.0 set ike gateway "NS50GW" address 2.2.2.1 Main outgoing-interface "ethernet3" preshare "qxIeJRaRNsLtqHscg0CUeh7lg0nF4DRybQ==" sec-level compatible set ike respond-bad-spi 1 set vpn "NS50-VPN" gateway "NS50GW" no-replay tunnel idletime 0 sec-level compatible set vpn "NS50-VPN" monitor optimized rekey set vpn "NS50-VPN" id 1 bind interface tunnel.1 set policy id 1 from "Trust" to "Untrust" "10.1.1.0/24" "172.16.10.0/24" "ANY" nat src permit log set policy id 2 from "Untrust" to "Trust" "172.16.10.0/24" "10.1.1.0/24" "ANY" permit log set vpn "NS50-VPN" proxy-id local-ip 10.1.1.0/24 remote-ip 172.16.10.0/24 "ANY" set pki authority default scep mode "auto" set pki x509 default cert-path partial set ssh version v2 set config lock timeout 5 set snmp port listen 161 set snmp port trap 162 set vrouter "untrust-vr" exit set vrouter "trust-vr" unset add-default-route set route 172.16.10.0/24 interface tunnel.1 set route 0.0.0.0/0 interface ethernet3 gateway 2.2.2.1 exit

# **NS-50 Configuration File:**

ns50-> get config Total Config size 3268: set clock timezone 0 set vrouter trust-vr sharable unset vrouter "trust-vr" auto-route-export set auth-server "Local" id 0 set auth-server "Local" server-name "Local" set auth default auth server "Local" set admin name "netscreen" set admin password "nKVUM2rwMUzPcrkG5sWIHdCtqkAibn" set admin auth timeout 10 set admin auth server "Local" set admin format dos set zone "Trust" vrouter "trust-vr" set zone "Untrust" vrouter "trust-vr" set zone "DMZ" vrouter "trust-vr" set zone "VLAN" vrouter "trust-vr" set zone "Trust" tcp-rst set zone "Untrust" block unset zone "Untrust" tcp-rst set zone "MGT" block set zone "DMZ" tcp-rst set zone "VLAN" block set zone "VLAN" tcp-rst set zone "Untrust" screen tear-drop set zone "Untrust" screen syn-flood set zone "Untrust" screen ping-death set zone "Untrust" screen ip-filter-src set zone "Untrust" screen land set zone "V1-Untrust" screen tear-drop set zone "V1-Untrust" screen syn-flood set zone "V1-Untrust" screen ping-death set zone "V1-Untrust" screen ip-filter-src set zone "V1-Untrust" screen land set interface "ethernet1" zone "Trust" set interface "ethernet2" zone "DMZ" set interface "ethernet3" zone "Untrust" set interface "tunnel.1" zone "Untrust" set interface vlan1 ip 192.168.1.1/24 set interface ethernet1 ip 172.16.10.1/24 set interface ethernet1 nat set interface ethernet3 ip 2.2.2.1/24 set interface ethernet3 route set interface tunnel.1 ip unnumbered interface ethernet3 unset interface vlan1 bypass-others-ipsec unset interface vlan1 bypass-non-ip set interface vlan1 ip manageable set interface ethernet1 ip manageable set interface ethernet3 ip manageable set interface ethernet2 manage ssh set interface ethernet2 manage telnet set interface ethernet2 manage snmp set interface ethernet2 manage ssl set interface ethernet2 manage web set interface ethernet3 manage ping

set interface ethernet3 manage ssh set interface ethernet3 manage telnet set interface ethernet3 manage snmp set interface ethernet3 manage ssl set interface ethernet3 manage web set console page 0 set hostname ns50 set address "Trust" "172.16.10.0/24" 172.16.10.0 255.255.255.0 set address "Untrust" "10.1.1.0/24" 10.1.1.0 255.255.255.0 set address "Untrust" "50.50.50.0/24" 50.50.50.0 255.255.255.0 set ike gateway "NS204GW" address 1.1.1.1 Main outgoing-interface "ethernet3" preshare "glee/aW9NF5SuBsBtXCXEkxsXPnLoJ2eQg==" sec-level compatible set ike respond-bad-spi 1 set vpn "NS204 VPN" gateway "NS204GW" no-replay tunnel idletime 0 sec-level compatible set vpn "NS204 VPN" monitor optimized rekey set vpn "NS204 VPN" id 3 bind interface tunnel.1 set pki authority default scep mode "auto" set pki x509 default cert-path partial set policy id 0 from "Trust" to "Untrust" "172.16.10.0/24" "10.1.1.0/24" "ANY" permit set policy id 1 from "Untrust" to "Trust" "50.50.50.0/24" "172.16.10.0/24" "ANY" permit set vpn "NS204 VPN" proxy-id local-ip 172.16.10.0/24 remote-ip 10.1.1.0/24 "ANY" set ssh version v2 set config lock timeout 5 set snmp name "ns50" set snmp port listen 161 set snmp port trap 162 set vrouter "untrust-vr" exit set vrouter "trust-vr" unset add-default-route set route 50.50.50.0/24 interface tunnel.1 exit